## WordPress

Free, Open Source Content Management System

Domenic J. Licata, Instructional Support Technician
University at Buffalo Department of Art
djlicata@buffalo.edu

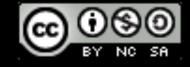

#### WordPress

- Free and open source, built by hundreds of volunteers—<a href="https://make.wordpress.org">https://make.wordpress.org</a>
- Content management system—a few theme files can be used to generate an infinite number of site pages using content stored in a database

## Technologies

- HTML/CSS—Used by front end developers to create and customize theme layouts/ (Some HTML/CSS is generated dynamically by Wordpress.)
- JavaScript—provides interactivity, animation
- PHP-used to populate a webpage with content from a MySQL database
- MySQL—open source database (backend) containing all the content that appears (not otherwise hard-coded) in the pages

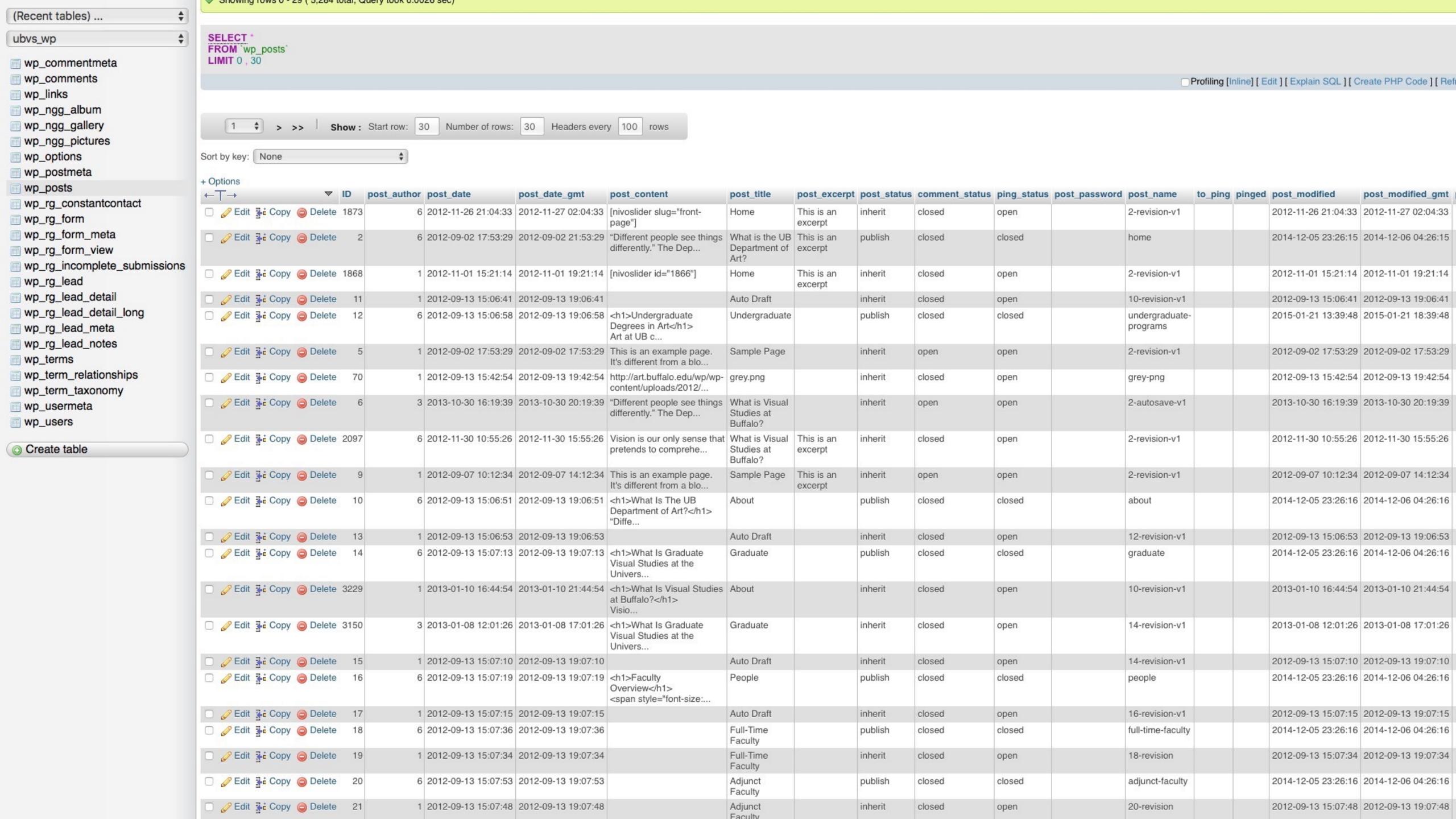

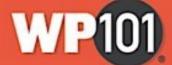

About WP101

Course Library

Forum

Blog

My Courses | Login

## WORDPRESS

- **✓** Completely FREE.
- **✓** Open Source Project
- √ Constantly evolving and improving.
- √ Thousands of plugins, widgets, and themes.

WP101: What is WordPress?

## Pages and Posts

PAGES are more-or-less permanent components of a website. They provide useful info for a long period of time

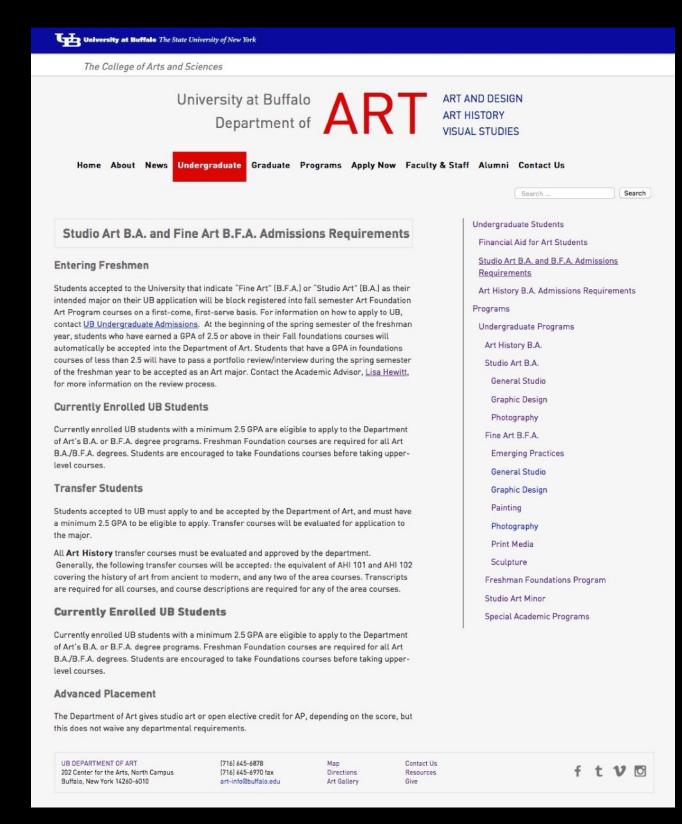

POSTS are for timely information that is valuable for a specific period of time, such as news items, events, or blog articles

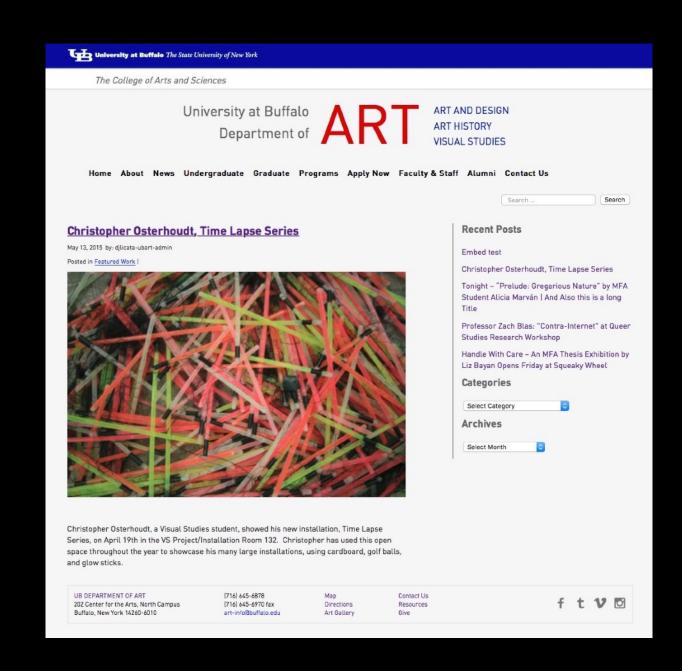

A Page A Post

#### **Posts Page**

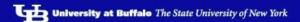

The College of Arts and Sciences

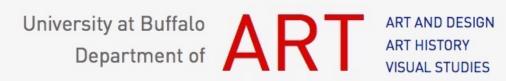

Undergraduate Graduate Programs Apply Now Faculty & Staff Alumni Contact Us

#### News

Embed test

September 17, 2015 by: djlicata-ubart-admin

Posted in Uncategorized |

Christopher Osterhoudt, Time Lapse Series

May 13, 2015 by: djlicata-ubart-admin

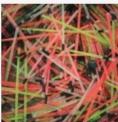

Christopher Osterhoudt, a Visual Studies student, showed his new installation, Time Lapse Series, on April 19th in the VS Project/Installation Room 132. Christopher has used this open space throughout the year to showcase his many large installations, using cardboard, golf balls, and glow sticks.

Tonight – "Prelude: Gregarious Nature" by MFA Student Alicia Marván | And Also this is a long Title

April 3, 2015 by: Natalie Fleming

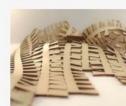

AUXILIARY CONSTRUCTIONS prelude: gregarious nature Leading up to her MFA thesis exhibition in late May, Alicia Marván presents an array of fiber sculptures inspired by organic forms and landscapes. Part of a new series of works framed Read More

Tags: Alicia Marván, CG Jung Center, exhibitions, reception Posted in Exhibits, Featured Posts, Graduate Students, Receptions

Professor Zach Blas: "Contra-Internet" at Queer Studies Research Workshop April 2, 2015 by: Natalie Fleming

The Queer Studies Research Workshop presents Zach Blas: Contra-Internet Wednesday, April 8, 2015, 11:30am 606 Clemens Hall This talk will explore contemporary aesthetic and political militancies, subversions, and alternatives of "the Internet," what Blas theorizes as contrainternet practices. Experimentally developed from the feminist/queer writings of J. K. Gibson-Graham and Beatriz Preciado, contra-internet is a genealogical, methodological, and <u>Read More</u>

Tags: gueer studies research workshop, Zach Blas Posted in Faculty, Featured Posts, Lectures

Handle With Care - An MFA Thesis Exhibition by Liz Bayan Opens Friday at Squeaky

April 1, 2015 by: Natalie Fleming

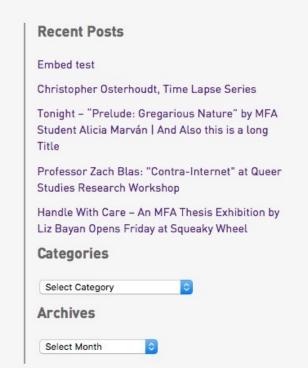

## Static vs Changeable Content

- Content that stays the same from page to page is "hardcoded" into the site theme templates.
- Content that changes from page to page is stored in a MySQL database and loaded into the page templates using a php "Loop".

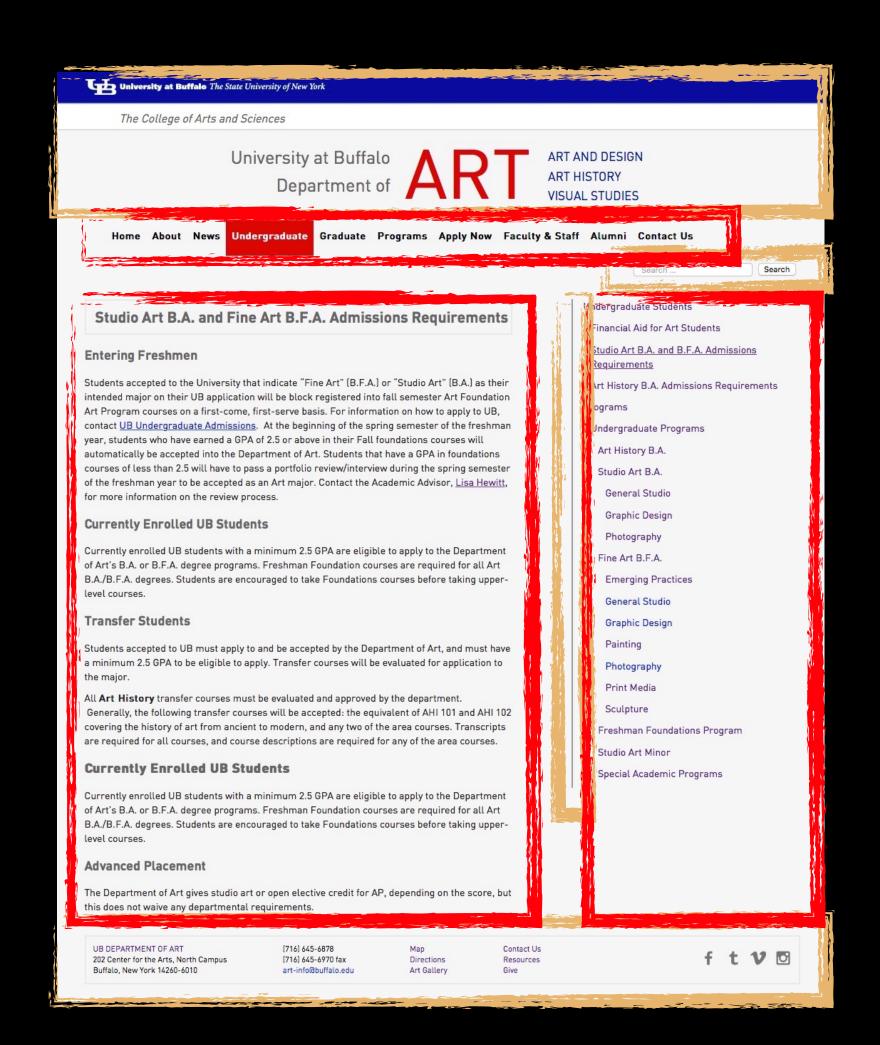

## The Loop

- The Loop is PHP code used by WordPress to display posts (titles and content.) Note that pages behave like posts as far as retrieving content through the loop.
- A PHP if/else statement: WordPress asks the database if there are any posts. If and while there are if, display some information about each one; otherwise display an error message (or show nothing at all.)

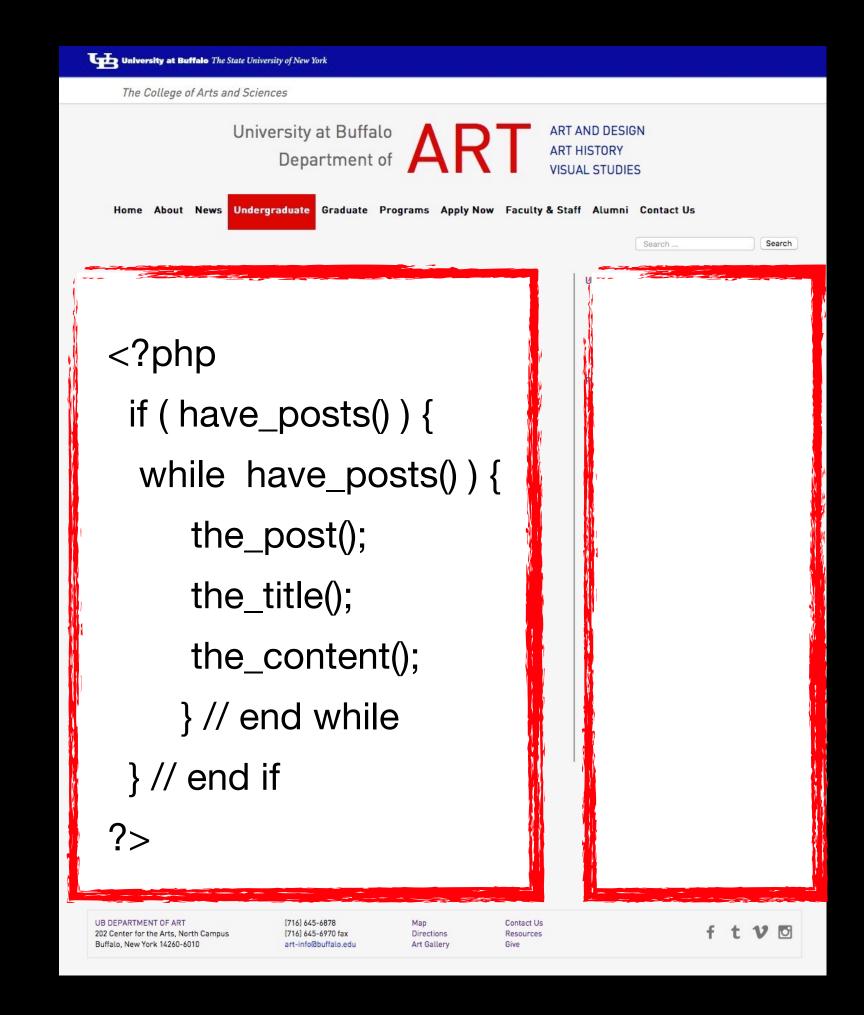

# The Loop

 The Loop can be limited to displaying only certain posts, for example those files in specific categories or with certain tags.

#### Install

- wp-config.php—files that associates and connects a wp install with a particular MySQL database
- wp-content folder
  - plugins—add features to a wp install
  - themes—design frameworks
  - uploads—contain the media files embedded into pages and posts

## Dashboard

- Posts (cats and tags) (permalinks)
- Media
- Pages
- Comments
- Appearance
  - Themes
  - Widgets
  - Menus
- Plugins
- Users
- Settings

## Dashboard

- Appearance
  - Menus
- Plugins
- Settings

#### Themes & Child Themes

 As explained at codex.wordpress.org, a Child Theme "inherits the functionality of its parent". They are the best way to modify an existing (parent) theme. You can alter CSS rules an create alternative template pages, without modifying the parent theme files. Any new style or page in the Child overrides that functionality in the Parent.

#### Themes & Child Themes

#### Reasons for using a child theme:

- If you modify an existing theme and it is updated, your changes will be lost. With a child theme, you can update the parent theme (which might be important for security or functionality) and still keep your changes.
- It can speed up development time.

# Plugins

- Akismet
- Google Analytics by Yoast
- Contact Form 7
- JetPack
- NextGen Gallery
- Nivo Slider
- WordPress SEO

## WordPress Resources

- http://wordpress.org
  - Download WP, plugins and themes
- http://wordpress.com/
  - Hosts your own WP site
- http://wordpress.tv
  - Tutorials and Use Cases